#### **УДК 371.113**

# **О.В. Пастовенський,** учитель

(ЗОШ №2, м. Андрушівка)

### **ВИКОРИСТАННЯ КОМП'ЮТЕРНИХ ТЕХНОЛОГІЙ ПРИ ПЛАНУВАННІ МЕТОДИЧНОЇ РОБОТИ В ШКОЛІ**

*Розглядаються шляхи використання електронних таблиць Microsoft Excel для діагностики рівня професійної майстерності педагогічних працівників з метою визначення напрямків методичної роботи в школі.*

Оптимальне визначення переліку тем, що виносяться для глибшого вивчення вчителями на засіданнях педагогічних рад, методоб'єднань, творчих груп, для індивідуального опрацювання є важливою умовою забезпечення належної результативності методичної роботи в школі. Однак часто коло таких питань визначається інтуїтивно, без врахування рівня професійної майстерності вчителів та їх запитів. Не зовсім вдалою виявилася в 80 х роках спроба вирішити дану проблему за допомогою складання діагностичних карт, оскільки непросто було опрацювати отримані при анкетуванні вчителів матеріали. Використання ж на сучасному етапі комп'ютерних технологій, зокрема електронних таблиць Microsoft Excel, допомагає значно спростити цю роботу, по-новому підійти до діагностики рівня професійної майстерності педпрацівників і планування на цій основі методичної роботи в школі.

Даний процес можна розбити на два етапи.

1. Визначення дирекцією кола питань для опрацювання в педколективі під час аналізу відвіданих уроків учителів.

2. Виявлення таких питань за допомогою анкетування педагогів.

Для визначення дирекцією питань з метою опрацювання в педколективі можна використати таблиці оцінки параметрів відвіданого уроку вчителя (див. таблицю 1). Такі таблиці під час спостереження та аналізу навчального заняття дають можливість кількісно (в балах) оцінити комплексне планування і реалізацію навчальних, виховних і розвиваючих завдань уроку, оптимальність добору матеріалу, доцільність вибору форм і методів навчання, стимулювання і контролю, здійснення диференційованого та індивідуального підходів, узагальнення і систематизації матеріалу тощо. Ці бали виставляються в правому стовпчику таблиці. Зрозуміло, що параметри, за якими оцінюється ефективність навчального заняття, можуть бути й іншими (в залежності від специфіки роботи школи, рівня професійної майстерності педколективу, особливостей циклу навчальних предметів тощо). Довільною може бути також і шкала оцінювання – чотирибальною, десятибальною чи іншою.

Таблиця 1.

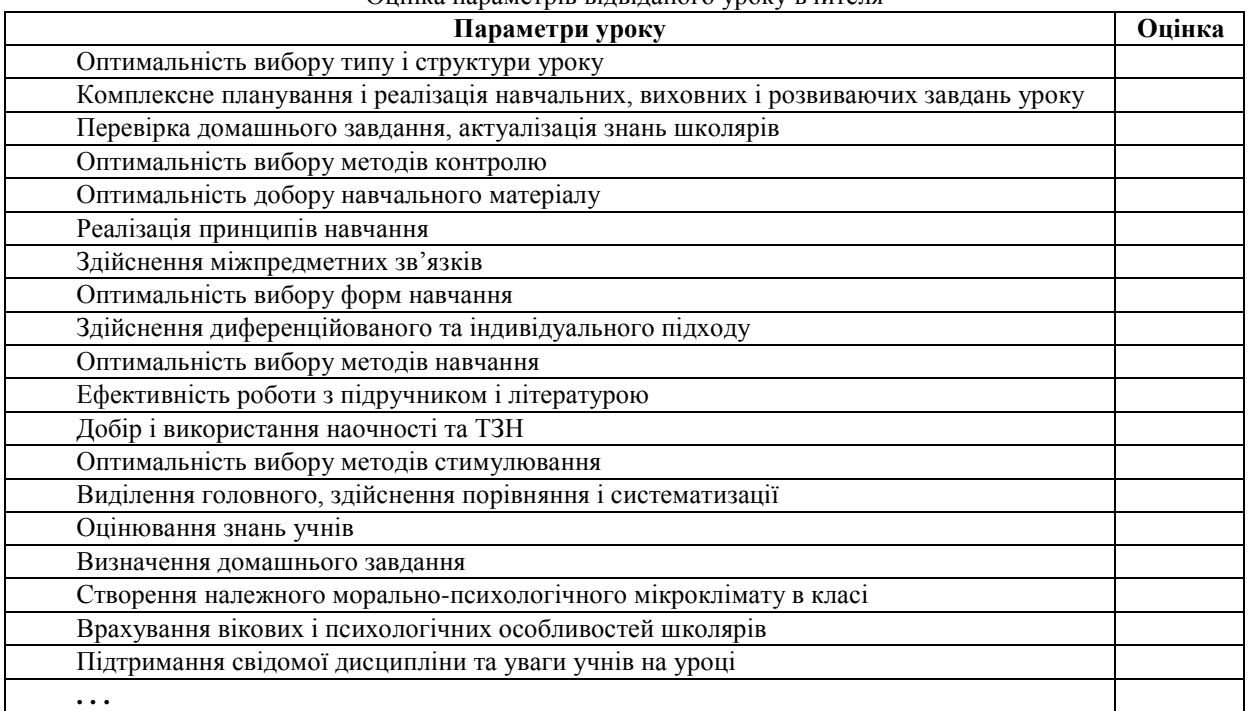

Кількісні показники після аналізу відвіданих уроків учителя заносяться в його підсумкову таблицю (див. таблицю 2). Вона будується в Microsoft Excel на основі розглянутих вище параметрів навчальних занять. Засобами Excel (функція **срзнач,** автозаповнення) у стовпчику "Середні значення" легко знаходиться середній бал кожного з параметрів за кілька відвіданих уроків. При внесенні нових даних у наступні стовпчики Excel автоматично перераховує результат. Питання, з яких показники виявилися нижчі, можна запропонувати педагогу для індивідуального опрацювання.

## Оцінка параметрів відвіданого уроку внителя

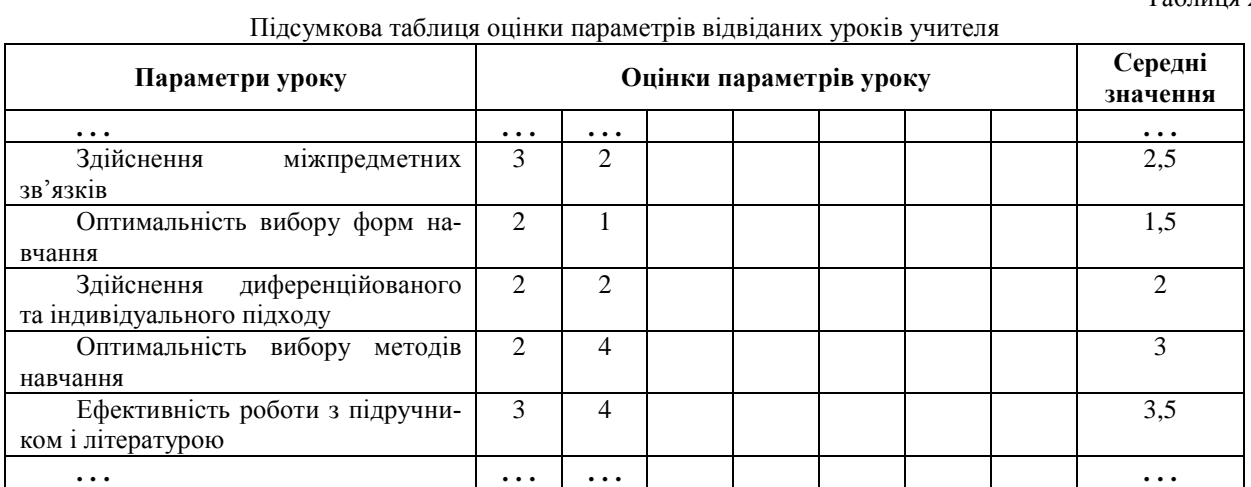

Середні бали, отримані після вивчення системи уроків педагога, заносяться у створену в Microsoft Excel діагностичну таблицю (див. Таблицю 3). Причому, до неї доцільніше заносити не числа, а зв'язати відповідні комірки з даними стовпчика "Середні значення" підсумкової таблиці вчителя. Для цього потрібно поставити в першій комірці таблиці 3 знак "=" і адресу відповідної комірки із середнім значенням, а потім використати автозаповнення. Тоді після внесення нових даних у таблицю 2 діагностична таблиця буде автоматично змінюватися. За допомогою функції **срзнач** і автозаповнення у стовпчику "Середні значення" просто знаходяться середні показники параметрів навчальних занять для педагогів, уроки яких відвідувалися. При змінах у діагностичній таблиці Excel автоматично перераховує результат. Питання, з яких вчителі мають нижчі показники, можна пропонувати для опрацювання в педколективі. Цей самий результат простіше і швидше можна було б отримати за допомогою консолідації підсумкових таблиць учителів (**Данные – Консолидация… – Функция: Среднее**, відзначивши опцію **Создавать связи с исходными данными**), однак у цьому випадку втрачається наочність, оскільки Excel виводять лише результат обчислень.

Таблиця 3.

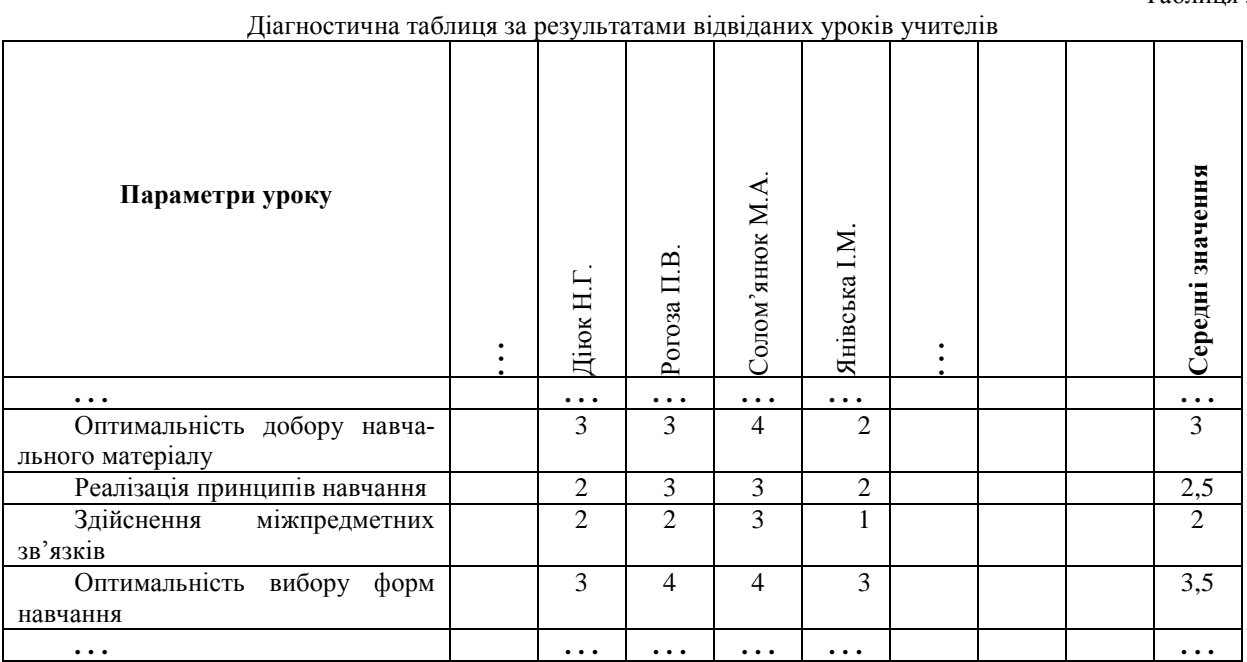

На другому етапі всім учителям пропонуються анкети, де вони оцінюють за чотирибальною (чи іншою) шкалою доцільність опрацювання в педколективі перерахованих в таблиці 1 питань. Зрозуміло, анкету можна доповнити й іншими пунктами, зокрема щодо методики проведення факультативів та додаткових занять, організації позакласної і гурткової роботи тощо. Дані з анкет заносять у підсумкову таблицю (див. таблицю 4). За допомогою функції срзнач і автозаповнення у рядку "Середні значення" легко обчислюються показники, які визначають доцільність глибшого вивчення відповідних питань.

Таблиця 4.

Підсумкова таблиця за результатами анкетування вчителів

Таблиця 2.

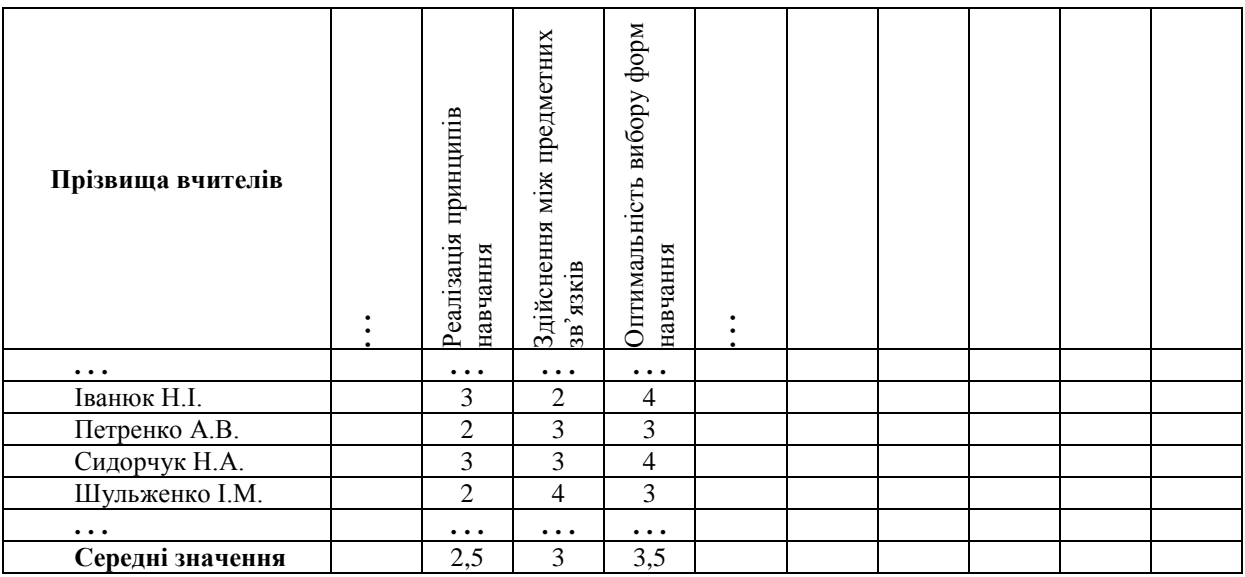

На основі обох розглянутих вище підходів вибирається коло питань для опрацювання в педколективі. Необхідно зауважити, що засобами Microsoft Office (**Правка** – **Копировать** – **Вставить**) робочі таблиці будуються досить просто і не вимагають значних затрат часу і зусиль. До них легко можна внести додаткові дані і автоматично отримати нові результати.

У перспективі при комп'ютеризації шкіл та під'єднанні їх до мережі InterNet застосування аналогічного підходу можливе і для визначення напрямків роботи районних методичних об'єднань, семінарів-практикумів тощо.

Матеріал надійшов до редакції 12.12.2000 р.

### *Пастовенский А.В. Использование компьютерных технологий при планировании методической работы в школе.*

*Рассматриваются пути использования электронных таблиц Microsoft Excel для диагностики уровня профессионального мастерства педагогических работников с целью определения направлений методической работы в школе.*

### *Pastovensky A.V. Employnment of Computers Technologies in Planning Methods at School.*

*The author considers the ways of employment of Microsoft Excel electronics tables for diagnostics of teachers' professional level with the aim of determining methods directions at school.*